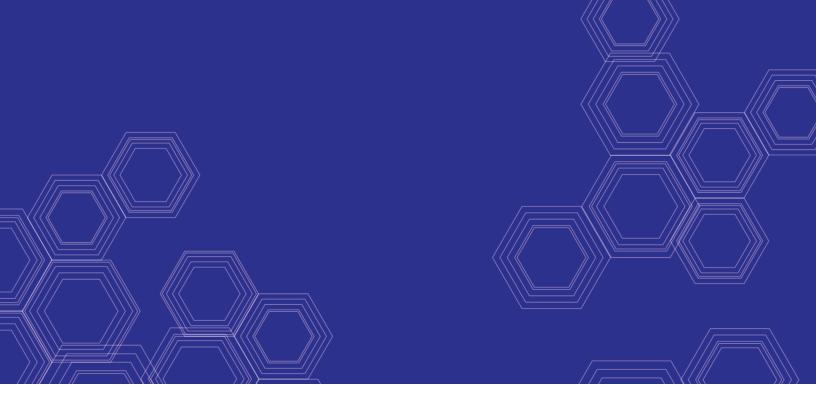

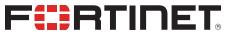

## FortiMail - Release Notes

Version 6.0.9

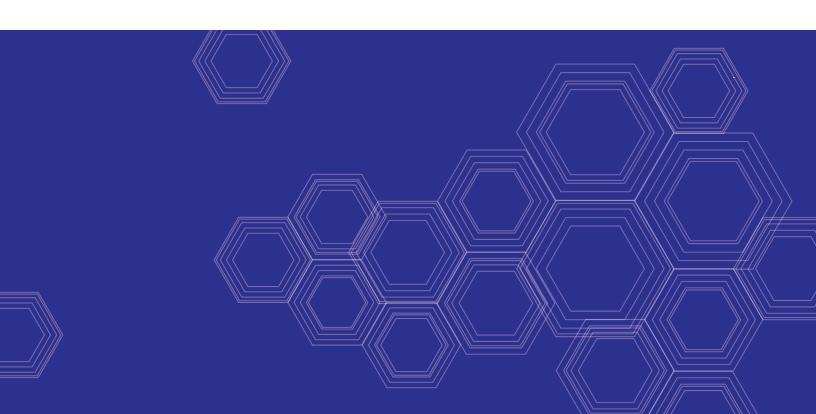

#### FORTINET DOCUMENT LIBRARY

https://docs.fortinet.com

#### **FORTINET VIDEO GUIDE**

https://video.fortinet.com

#### **FORTINET BLOG**

https://blog.fortinet.com

#### **CUSTOMER SERVICE & SUPPORT**

https://support.fortinet.com

#### **FORTINET TRAINING & CERTIFICATION PROGRAM**

https://www.fortinet.com/support-and-training/training.html

#### **NSE INSTITUTE**

https://training.fortinet.com

#### **FORTIGUARD CENTER**

https://fortiguard.com/

#### **END USER LICENSE AGREEMENT**

https://www.fortinet.com/doc/legal/EULA.pdf

#### **FEEDBACK**

Email: techdoc@fortinet.com

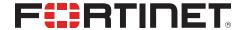

March 30, 2020 FortiMail 6.0.9 Release Notes 06-609-000000-20200330

## **TABLE OF CONTENTS**

| Change Log                                                                      | 4  |
|---------------------------------------------------------------------------------|----|
| Introduction                                                                    |    |
| Supported platforms                                                             |    |
| What's new                                                                      | 6  |
| Special notices                                                                 | 7  |
| TFTP firmware install                                                           |    |
| Monitor settings for the web UI                                                 | 7  |
| Recommended browsers on desktop computers for administration and webmail access | 7  |
| Recommended browsers for mobile devices for webmail access                      | 7  |
| FortiSandbox support                                                            | 7  |
| SSH connection                                                                  | 8  |
| Firmware upgrade and downgrade                                                  | 9  |
| Upgrade path                                                                    |    |
| Firmware downgrade                                                              | 9  |
| Resolved issues                                                                 | 10 |
| Antispam                                                                        |    |
| Mail delivery                                                                   | 10 |
| System                                                                          | 11 |
| Admin GUI and webmail                                                           | 11 |
| Log and report                                                                  | 11 |
| Known issues                                                                    | 12 |

## **Change Log**

| Date       | Change Description |
|------------|--------------------|
| 2020-03-30 | Initial release.   |
|            |                    |
|            |                    |

### Introduction

This document provides a list of new and changed features, upgrade instructions and caveats, resolved issues, and known issues in FortiMail 6.0.9 release, build 167.

### **Supported platforms**

- FortiMail 60D
- FortiMail 200D
- FortiMail 200E
- FortiMail 200F
- FortiMail 400E
- FortiMail 400F
- FortiMail 900F
- FortiMail 1000D
- FortiMail 2000E
- FortiMail 3000D
- FortiMail 3000E
- FortiMail 3200E
- FortiMail VM (VMware vSphere Hypervisor ESX/ESXi 5.0 and higher)
- FortiMail VM (Microsoft Hyper-V Server 2008 R2, 2012 and 2012 R2, 2016)
- FortiMail VM (KVM qemu 0.12.1 and higher)
- FortiMail VM (Citrix XenServer v5.6sp2, 6.0 and higher; Open Source XenServer 7.4 and higher)
- FortiMail VM (AWS BYOL and On-Demand)
- FortiMail VM (Azure BYOL and On-Demand)

## What's new

There are no new features introduced in this patch release.

### Special notices

This section highlights the special notices that should be taken into consideration before upgrading your platform.

#### **TFTP firmware install**

Using TFTP via the serial console to install firmware during system boot time will erase all current FortiMail configurations and replace them with factory default settings.

### Monitor settings for the web UI

To view all objects in the web UI properly, Fortinet recommends setting your monitor to a screen resolution of at least 1280x1024.

# Recommended browsers on desktop computers for administration and webmail access

- Internet Explorer 11 and Edge 44, 80
- Firefox 68.5 ESR, 73
- Safari 12, 13
- Chrome 80

#### Recommended browsers for mobile devices for webmail access

- Official Safari browser for iOS 11, 13
- Official Google Chrome browser for Android 8.0 to 10

#### FortiSandbox support

· FortiSandbox 2.3 and above

### **SSH** connection

For security reasons, starting from 5.4.2 release, FortiMail stopped supporting SSH connections with plain-text password authentication. Instead, challenge/response should be used.

## Firmware upgrade and downgrade

Before any firmware upgrade or downgrade, save a copy of your FortiMail configuration by going to **Dashboard** > **Status** and click **Restore** in the **System Information** widget.

After any firmware upgrade or downgrade, if you are using the web UI, clear the browser cache prior to login on the FortiMail unit to ensure proper display of the web UI screens. Also go to verify that the build number and version number match the image loaded.

The antivirus signatures included with an image upgrade may be older than those currently available from the Fortinet FortiGuard Distribution Network (FDN). Fortinet recommends performing an immediate AV signature update as soon as possible.

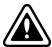

Firmware downgrading is not recommended and not supported in general. Before downgrading, consult Fortinet Technical Support first.

### **Upgrade** path

Any 4.x release older than 4.3.6 > 4.3.6 (build 540) > 5.2.3 (build 436) > 5.2.8 (build 467) > 5.3.10 (build 643) > 5.4.4 (build 714) (required for VMware install only) > 5.4.6 (build 725) > 6.0.9 (build 167)

#### Firmware downgrade

Firmware downgrading is not recommended and not supported in general. If you need to perform a firmware downgrade, follow the procedure below.

- **1.** Back up the 6.0.9 configuration.
- 2. Install the older image.
- 3. In the CLI, enter execute factory reset to reset the FortiMail unit to factory defaults.
- 4. Configure the device IP address and other network settings.
- 5. Reload the backup configuration if needed.

## Resolved issues

The resolved issues listed below do not list every bug that has been corrected with this release. For inquires about a particular bug, please contact Fortinet Customer Service & Support.

### **Antispam**

| Bug ID | Description                                                                                                    |
|--------|----------------------------------------------------------------------------------------------------|
| 576743 | Safelisted words are identified correctly in email header.                                                                           |
| 605136 | In some cases, URLs in email body cannot be detected and sent to FortiSandbox for further scanning.                                  |
| 612696 | In the content profile, when the first attachment scan rule action is set to none, the remaining scan rule actions are not followed. |
| 613405 | Fortimail 6.2.3 should not do SPF check against RFC 1918 private IP addresses.                                                       |
| 618632 | When a DKIM signed email is system quarantined then released, the DKIM verification will fail due to invalid body hash.              |
| 616649 | Looped SPF record causes Mailfilterd termination.                                                                                    |
| 607713 | Email attachments are incorrectly classified by the content filter.                                                                  |
| 621615 | Bayesian training from archive account does not work.                                                                                |
| 621806 | Sender rate control should not be triggered by spoofed inbound email.                                                                |

## **Mail delivery**

| Bug ID | Description                                                                                                    |
|--------|----------------------------------------------------------------------------------------------------|
| 619752 | When Domain Relay is MX Record (alternative domain), FortiMail queries the alternative domain MX record on the primary DNS server instead of the alternative domain's internal DNS server. |
| 620942 | In transparent mode, notification email which is supposed to sent to the sender is sent to the recipient's server instead.                                                                 |

## **System**

| Bug ID | Description                                                                                                 |
|--------|----------------------------------------------------------------------------------------------------|
| 617064 | Dead mail is not removed when the retention period has passed.                                              |
| 610868 | Unable to view all the contents when opening an attachment from the quarantine.                             |
| 607948 | CMDB error when cloning domain level antispam or content filter profiles in 6.2 releases.                   |
| 612052 | Memory leak in FortiMail 32-bit 6.0 release.                                                                |
| 615105 | System quarantine folders are not deleted after they pass the configured retention period.                  |
| 608247 | In some cases, LDAP authentication does not work for newly configured domains.                              |
| 607519 | Multiple continuous URL links without characters in email content may cause mailfilterd to stop working.    |
| 610878 | Quarantined email in the quarantine folder are not deleted after they pass the configured retention period. |
| 607720 | SNMP community setting does not support IP subnet input.                                                    |

### Admin GUI and webmail

| Bug ID | Description                                                                                   |
|--------|-----------------------------------------------------------------------------------------------|
| 609935 | Webmail mail folders with Cyrillic characters cann't be opened or created.                    |
| 608687 | The local disk usage value of the archived email displays differently between CLI and Web UI. |

## Log and report

| Bug ID | Description                                                                                  |
|--------|----------------------------------------------------------------------------------------------|
| 608176 | No log is recorded when a quarantined message is opened and released from System Quarantine. |
| 611496 | In some cases, deleting email from quarantine is not logged.                                 |
| 614742 | Inaccurate Top Spam IP report.                                                               |

## Known issues

The following table lists some minor known issues.

| Bug ID      | Description                                                                                                    |
|-------------|----------------------------------------------------------------------------------------------------|
| 307919      | Webmail GUI for IBE users displays a paper clip for all email although the email has no attachments.                                                                                                    |
| 381511      | IBE messages are not signed with DKIM although DKIM signing is enabled.                                                                                                    |
| (No bug ID) | Due to more confining security restrictions imposed by the iOS system, email attachments included in IBE PUSH notification messages can no longer be opened properly on iOS devices running version 10 and up. Therefore, users cannot view the encrypted email messages on these iOS devices. Users should download and open the attachments on their PCs as a workaround. |

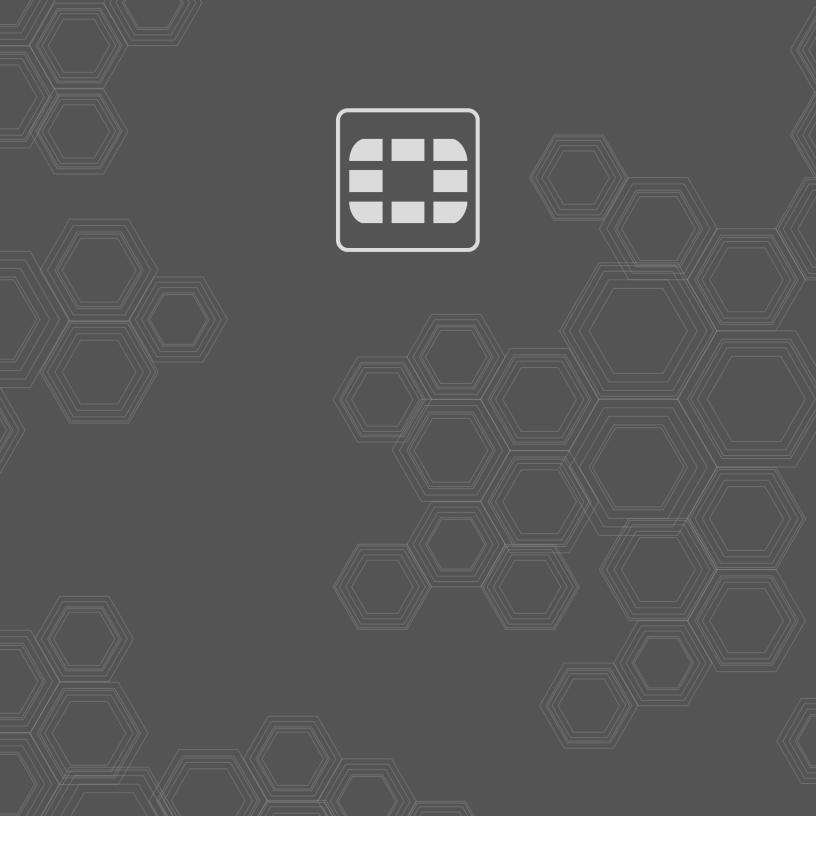

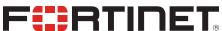

current version of the publication shall be applicable.

Copyright© 2020 Fortinet, Inc. All rights reserved. Fortinet®, FortiGate®, FortiGate®, and FortiGuard®, and certain other marks are registered trademarks of Fortinet, Inc., in the U.S. and other jurisdictions, and other Fortinet names herein may also be registered and/or common law trademarks of Fortinet. All other product or company names may be trademarks of their respective owners. Performance and other metrics contained herein were attained in internal lab tests under ideal conditions, and actual performance and other results may vary. Network variables, different network environments and other conditions may affect performance results. Nothing herein represents any binding commitment by Fortinet, and Fortinet disclaims all warranties, whether express or implied, except to the extent Fortinet enters a binding written contract, signed by Fortinet's General Counsel, with a purchaser that expressly warrants that the identified product will perform according to certain expressly-identified performance metrics and, in such event, only the specific performance metrics expressly identified in such binding written contract shall be binding on Fortinet. For absolute clarity, any such warranty will be limited to performance in the same ideal conditions as in Fortinet's internal lab tests. In no event does Fortinet make any commitment related to future deliverables, features or development, and circumstances may change such that any forward-looking statements herein are not accurate. Fortinet disclaims in full any covenants, representations, and guarantees pursuant hereto, whether express or implied. Fortinet reserves the right to change, modify, transfer, or otherwise revise this publication without notice, and the most